## PELATIHAN PEMROGRAMAN BAGI ANAK DENGAN MENGGUNAKAN MEDIA SCRATCH DI DESA PLAWIKAN KECAMATAN JOGONALAN KABUPATEN KLATEN

# Moenawar Kholil<sup>1</sup>, Alfonsa Maria Sofia Hapsari<sup>2</sup>, Nashir<sup>3)</sup> 1)2) 3) Pendidikan Teknologi Informasi, Universitas Slamet Riyadi, Surakarta

**Abstract:** At this time with increasingly advanced technology so that media games or games are also developing very rapidly and have a lot of influence on children and can cause addiction in children. Addicted playing games can cause children to experience concentration problems. This also happened to children in the Plawikan Village environment, Jogonalan District, Klaten Regency. To overcome this, coding can be taught to children with an attractive appearance. The Scratch application is one of the right applications for learning related to coding concepts for children because Scratch is a visual-based programming language that is very interactive and fun for beginners. By learning coding with the scratch application, it is hoped that children can train their reasoning, logic and concepts in thinking, especially in solving problems systematically

#### Keywords:Training, Scratch, Coding

Abstrak: Pada saat ini dengan teknologi yang semakin maju sehingga Media Permainan atau game pun ikut menjadi berkembang dengan sangat pesat dan membawa banyak pengaruh bagi anak – anak dan dapat menyebabkan kecanduan pada anak-anak. Kecanduan bermain game dapat menyebabkan anak mengalami gangguan konsentrasi. Hal tersebut terjadi pula pada anak-anak di lingkungan Desa Plawikan, Kecamatan Jogonalan, Kabupaten Klaten. Untuk mengatasi hal tersebut, dapat diajarkan tentang coding bagi anak-anak dengan tampilan yang menarik. Aplikasi Scratch merupakan salah satu aplikasi yang tepat untuk pembelajaran yang berhubungan dengan konsep coding untuk anak-anak hal tersebut dikarenakan Scratch merupakan sebuah bahasa pemrograman berbasis visual yang sangat interaktif dan menyenangkan untuk para pemula. Dengan mempelajari coding dengan aplikasi scratch, diharapkan anak-anak dapat melatih nalar, logika dan konsep mereka dalam berpikir, terutama dalam memecahkan permasalahan secara sistematis.

### Kata kunci: Pelatihan, Scratch, Coding

Pada saat ini dengan teknologi yang semakin maju sehingga tidak dapat dipungkiri akan kehadiran internet yang semakin dibutuhkan dalam kehidupan sehari-sehari, baik dalam sektor sosial, sektor pendidikan, sector usaha, dan sektor lainnya . Dengan semakin majunya Internet maka Media Permainan atau game pun ikut menjadi berkembang dengan sangat pesat dan membawa banyak pengaruh bagi anak – anak. Namun yang sering kita temukan, anak-anak lebih familiar hanya sebagai konsumen teknologi. Salah satu permasalahan yang sering muncul adalah banyaknya anak-anak sudah kecanduan game, yang mana kebiasaan ini kurang baik. Kecanduan bermain game dapat menyebabkan anak mengalami gangguan konsentrasi. Hal tersebut terjadi pula pada anakanak di lingkungan Desa Plawikan, Kecamatan Jogonalan, Kabupaten Klaten. Sebenarnya,

ketertarikan anak terhadap teknologi ini tidak selalu berdampak buruk. Banyak hal positif yang bisa kita manfaatkan dengan kemajuan teknologi ini. Salah satunya dengan mengajarkan anak bahasa pemrograman atau coding.

Coding adalah sekumpulan code yang penulisannya diatur dengan aturan tertentu dari bahasa pemrograman yang digunakan. Coding sangat bermanfaat untuk melatih dan mengasah kreativitas anak dalam berpikir. Selain itu coding juga dapat melatih nalar, logika dan konsep mereka dalam berpikir, terutama dalam memecahkan permasalahan secara sistematis.

Aplikasi Scratch merupakan salah satu aplikasi yang tepat untuk pembelajaran yang berhubungan dengan konsep coding untuk anak-anak hal tersebut dikarenakan Scratch merupakan sebuah bahasa pemrograman berbasis visual yang sangat interaktif dan menyenangkan untuk para pemula. Bahasa pemrograman scratch dibuat oleh Massachusetts Institute of Technology Media Lab yang dirancang untuk pembelajaran anak usia delapan sampai enam belas tahun. Dengan menggunakan scratch, anak-anak bisa belajar membuat berbagai animasi, permainan, dan program kreatif lainnya, tanpa perlu menuliskan kode-kode pemrograman. Cukup memerlukan drag and drop blok-blok kode yang sudah disediakan sudah dapat membuat sebuah program sesuai dengan kreatifitasnya.

## METODE

Pelaksanaan kegiatan pengabdian ini menggunakan metode ceramah, diskusi, microteaching dan pembuatan medua. Pemateri memebrikan materi dalam bentuk ceramah dengan menggunakan powerpoin yang berisi materi. Kemudian dilakukan diskusi dengan peserta pelatihan dan diakhir akan diaadakan refleksi mengenai kegiatan yang telah dilakukan.

Pada kegiatan awal, peserta pelatihan akna diminta untuk menggunakna aplikasi scrtaddsch dengan menggunkan blok blok perintah seperti terlihat pada gambar 1

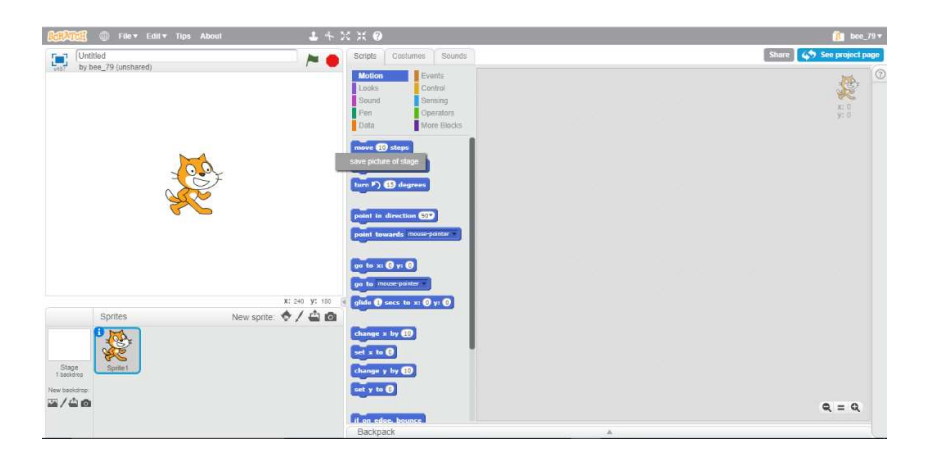

Kemudian akan dikenalkan pula fitur fitur yang ada pada scratch yaitu :

- Ketika Anda membuat sebuah project, hanya Anda yang dapat melihatnya. Setelah Anda membaginya (share), siapapun dapat melihat dan mengubahnya.
- Fitur Backpack memungkinkan Anda meng-copy dan memindahkan sprites, costumes, backdrops, dan scripts dari suatu project ke project lain. Anda dapat membuka Backpack di dalam setiap project (Backpack berada di bagian bawah layar. Backpack belum tersedia di offline editor).
- Anda dapat menggunakan webcam pada komputer Anda untuk berinteraksi dengan project dengan menggerakkan tangan atau tubuh Anda.
- Sekarang Anda dapat membuat blocks pemrograman Anda sendiri.
- Gunakan clone blocks dalam scripts Anda untuk membuat salinan sprites.

create clone of myself

Simpan angka dalam variabel cloud untuk membuat survey dan project lain.

ge SHighScore by **O** 

### Fitur Komunitas

- 1. Pada home page, Anda dapat melihat apa yang telah dibagi (share) oleh yang lain.
- 2. Ketika melihat sebuah project, klik **kan securisti ketika melihat bagaimana** project tersebut bekerja dan bereksperimen dengan kode.
- 3. Di dalam setiap project, klik **Remix** untuk menyimpan dan membuat perubahan versi Anda sendiri. Setelah Anda membaginya, halaman project tersebut akan menandai pembuat aslinya dan membuat link ke project mereka.
- 4. Klik username atau icon Anda untuk menuju halaman Profile, di mana Anda dapat menampilkan salah satu project Anda dan memberitahu apa yang sedang Anda kerjakan.
- **Ja**, Follow 5. Orang-orang dapat menyampaikan komentar pada halaman Profile Anda dan akun Scratch Anda untuk melihat update.
- 6. Studios dapat dikurasi oleh Anda dan lainnya yang Anda undang.
- 7. Fitur Search memungkinkan Anda menemukan dan melakukan pratinjau project dengan lebih mudah.

### HASIL PEMBAHASAN

Pada pelatihan mengunakan scrtch dipekenalkan pemrograman visual berbasis blok dan dilerjakan olegh peserta. Peserta akan diminta membuat sketsa scenario sederhana, seperti kucing berjalan ke kana atau ke kiri dengan mengunakan blok blok modul yang disediakan seperti pada contoh gambar 1. Mulai bergerak

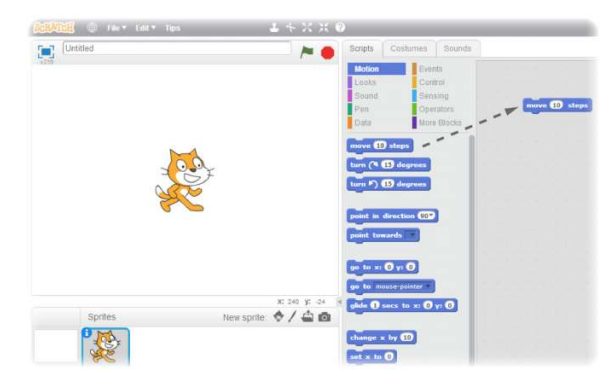

Drag block Move ke dalam area Scripts.

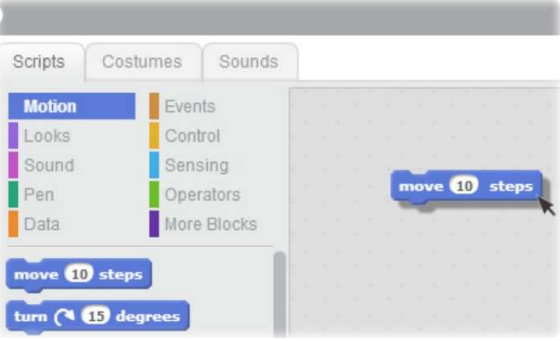

Klik blok tersebut

2. Memasukan suara

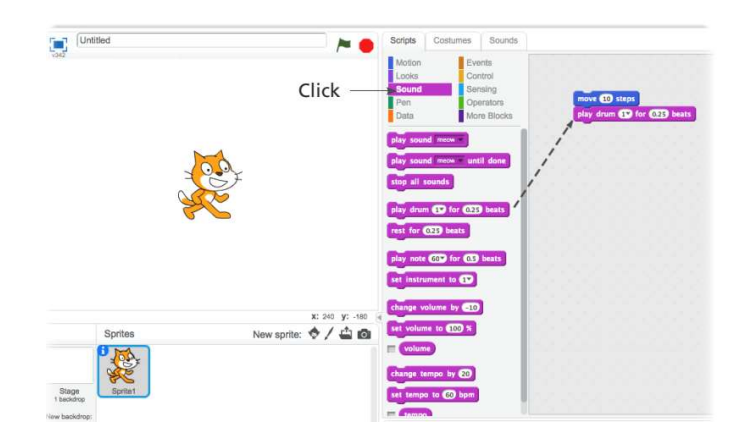

Drag Play Drum ke dalam area Scripts dan pasangkan dengan block Move.

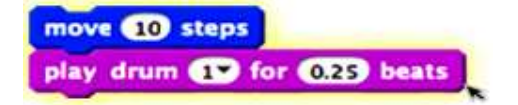

### Klik dan dengarkan.

Jika Anda tidak dapat mendengarnya, periksa bahwa sound pada komputer Anda dalam keadaan on.

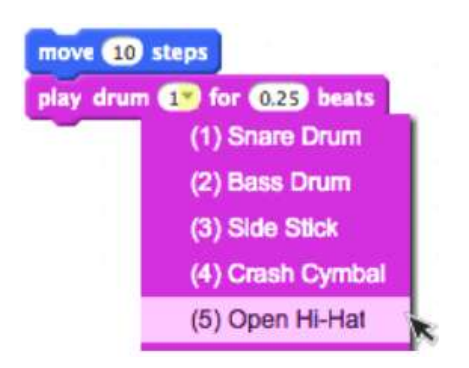

Anda dapat memilih drum yang berbeda dari menu seperti gambar di atas.

3. Mulai menari

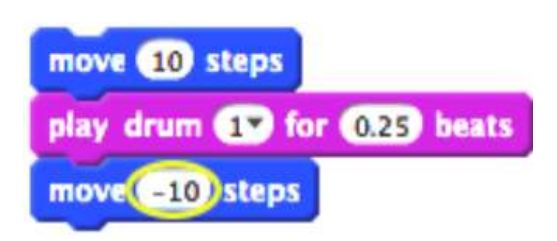

Tambahkan block Move. Klik di dalam block tersebut dan ketikkan tanda minus.

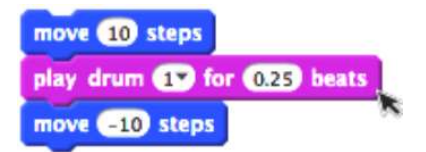

Klik pada block tersebut untuk menjalankannya.

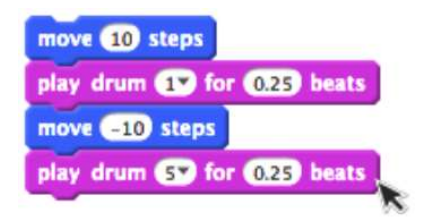

Tambahkan block Play Drum lain, kemudian pilih sebuah dari menu tersebut. Klik untuk menjalankannya.

## 4. Bergerak Berurutan

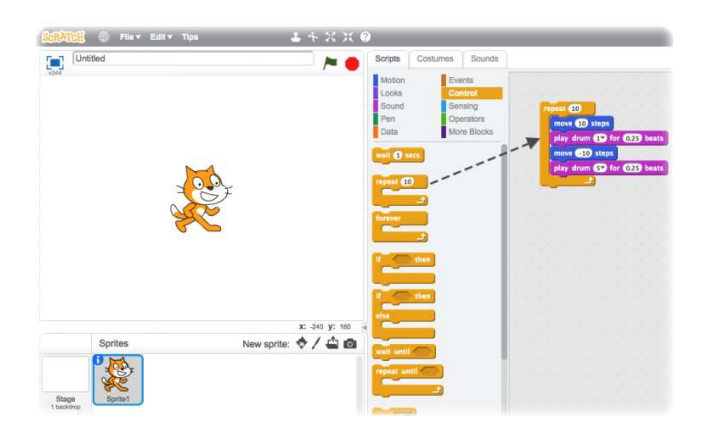

Drag block Repeat dan letakkan pada bagian atas tumpukan block. Anda ingin mulut dari Repeat meliputi block lainnya.

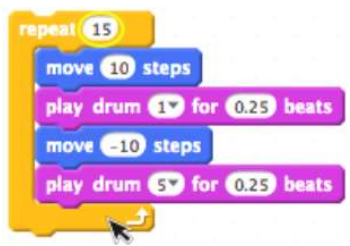

Anda dapat merubah banyaknya perulangan (repeat).

Klik untuk menjalankan.

Untuk menjalankan, Anda dapat mengklik bagian mana saja pada tumpukan block tersebut.

# 5. Mulai Berbicara

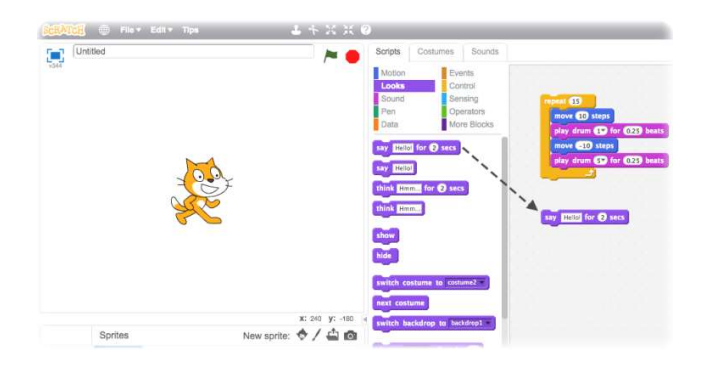

Klik kategori Looks dan drag block Say.

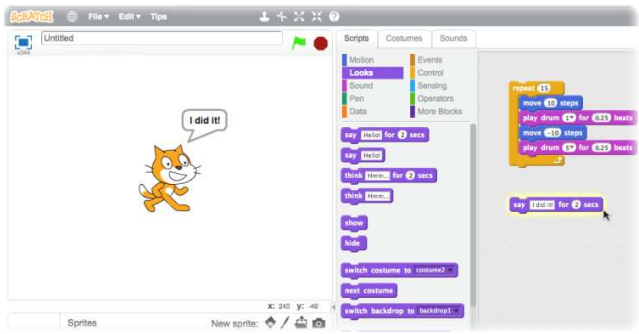

Klik di dalam block Say dan ketikkan untuk merubah kata. Klik untuk mencobanya.

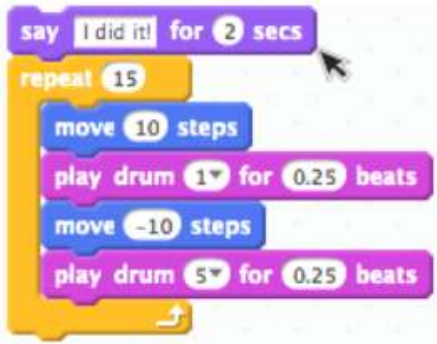

Kemudian pasangkan block Say pada bagian atas.

# 6. Bendera Hijau

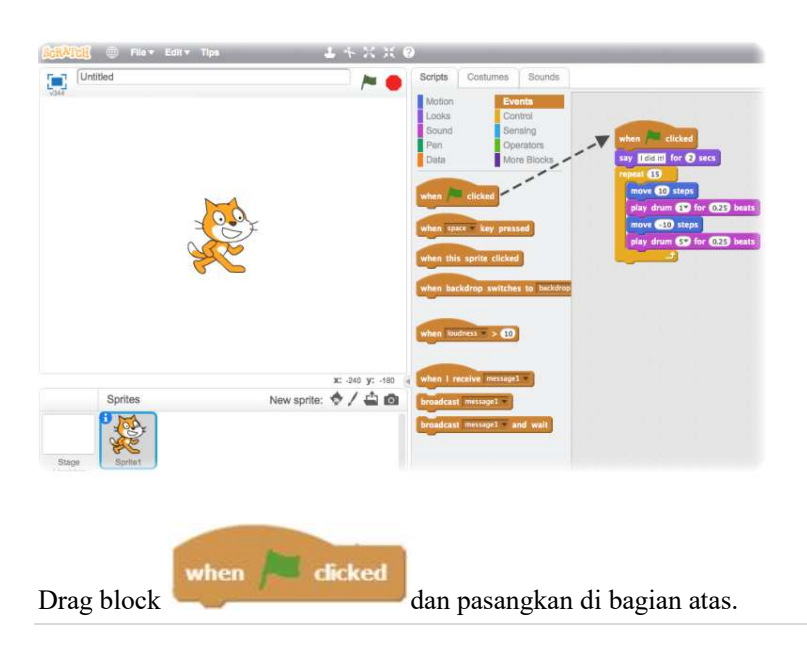

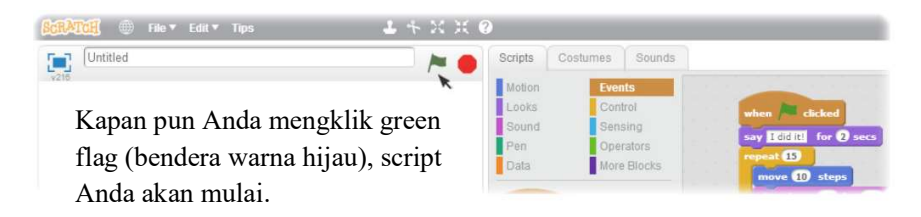

Untuk berhenti, klik tombol stop.

# 7. Mengubah gambar

Sekarang coba sesuatu yang berbeda …

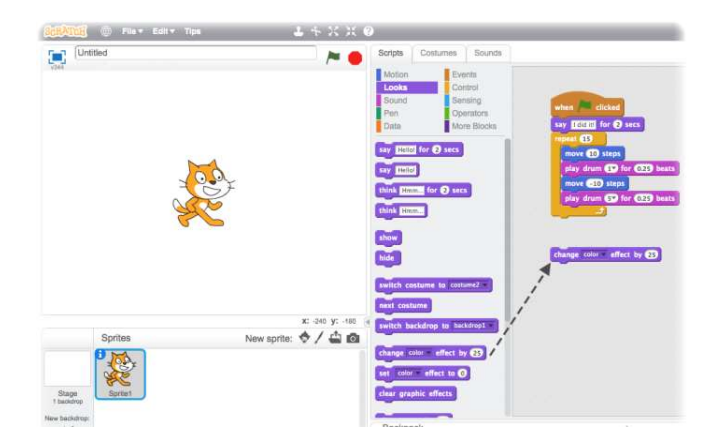

Drag block Change Effect ke dalam area script.

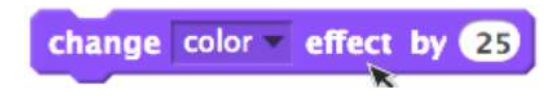

Klik untuk melihat yang terjadi.

# 8. Menekan tombol

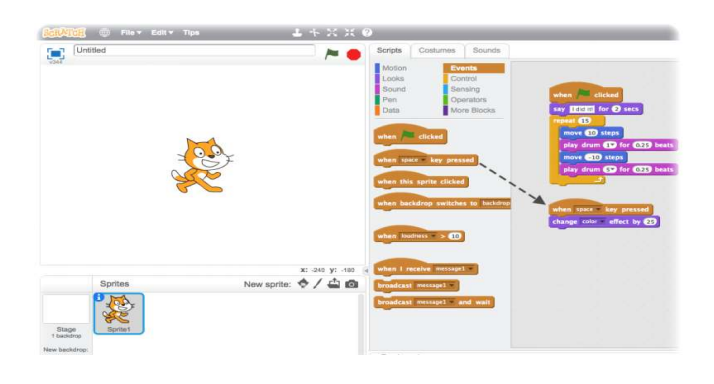

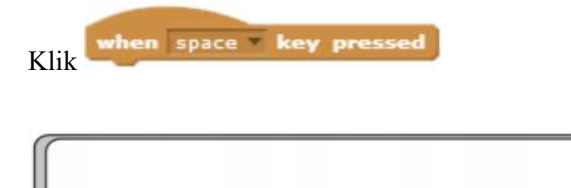

Sekarang tekan spasi pada keyboard Anda.

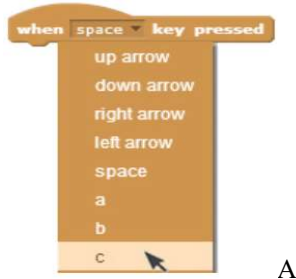

Anda dapat memilih key yang berbeda dari menu tersebut.

# 9. Mengganti Background

Anda dapat menambahkan sebuah backdrop ke dalam Stage.

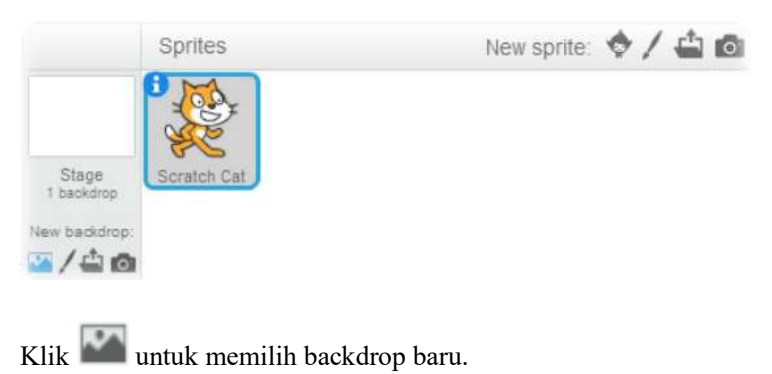

Pilih sebuah backdrop dari library (seperti "Spotlight-Stage").

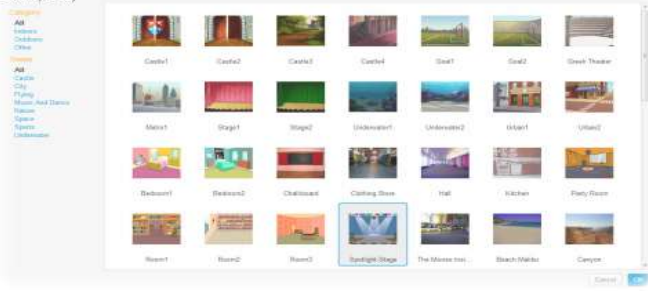

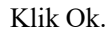

Sekarang backdrop baru muncul di Stage.

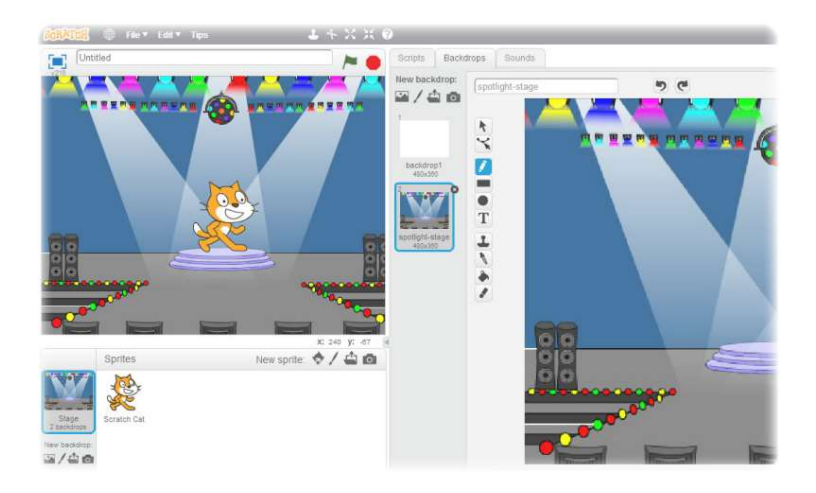

Pelatihan ini menggunakan scratch versi offline. Sehingga peserta tidak harus selalu terhubung dengan internet.

# SIMPULAN

Dari Pelatihan yang dilakukan di Desa Plawikan Kecamatan Jogonalan Kabupaten Klaten terlihat bahwa anak- anak sangat antusias dalam mengikuti pelatihan. Anak – anak tersebut sangat menikmati mempelajaari coding dan animasi dan itu memiliki dampak positif karena dapat menjadi alternative buat anak selain bermain gadget.

# DAFTAR PUSTAKA

.

- Calfee, R. C., & Valencia, R. R. (1991). APA guide to preparing manuscripts for journal publication. Washington, DC: American Psychological Association.
- Duncan, G. J., & Brooks-Gunn, J. (Eds.). (1997). Consequences of growing up poor. New York, NY: Russell Sage Foundation.
- Helfer, M. E., Kempe, R. S., & Krugman, R. D. (1997). The battered child (5th ed.). Chicago, IL: University of Chicago Press.